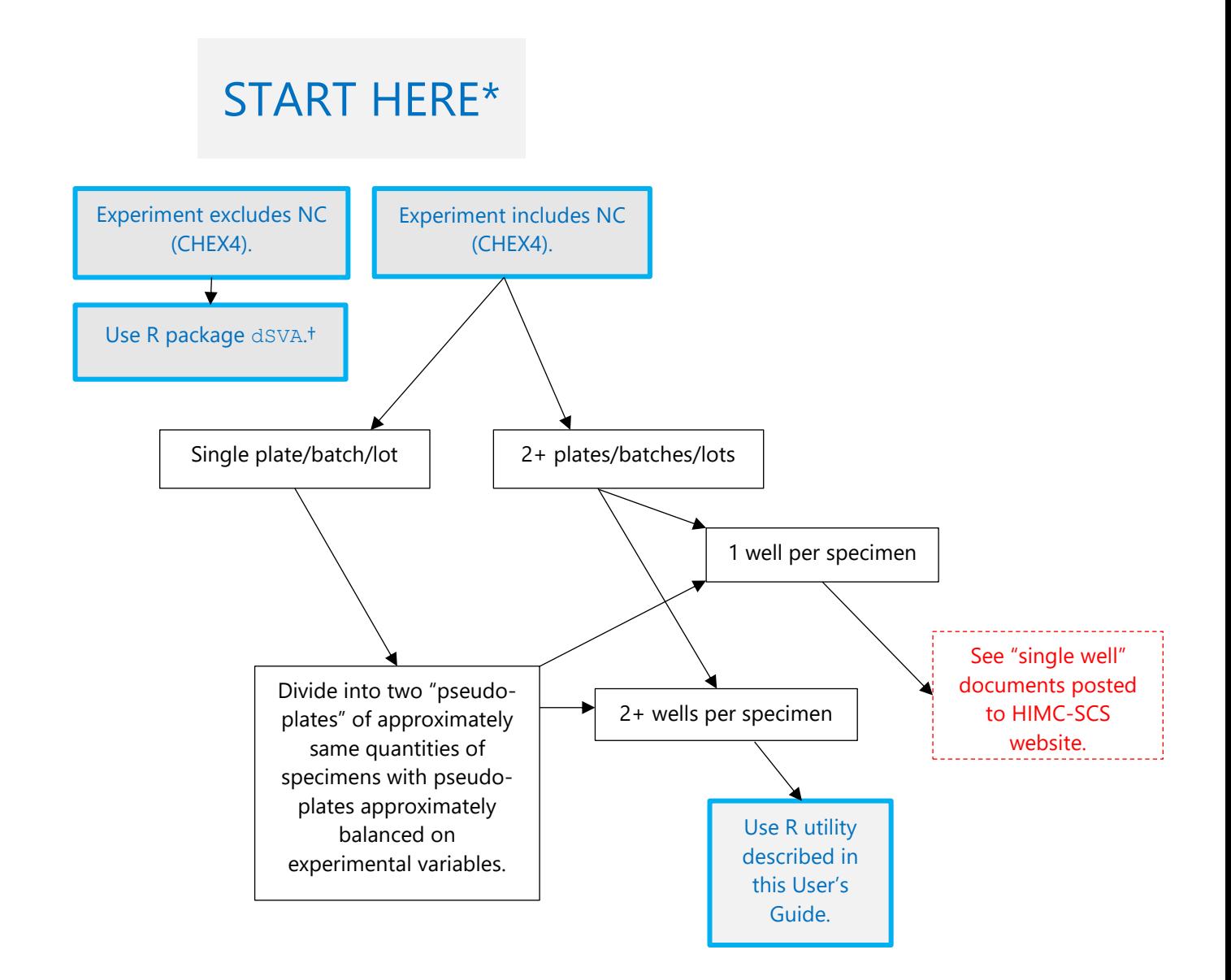

NC and CHEX4 = nonspecific binding control microbeads MFI = median fluorescence intensity

\* Contact the HIMC with any questions about this decision tree.

† Procedure suggested but currently untested by the HIMC.

# **Step-by-Step User's Guide for R Utility to Correct for Plate/Batch/Lot and Nonspecific Binding Artifacts**

### **Abbreviations:**

CHEX4 = nonspecific binding control microbead  $DPI = dots per inch$ GUI = graphical user interface ID = identifier MFI = median fluorescence intensity SP = soluble protein

**Download:** Utility can be obtained at [http://iti.stanford.edu/himc/new-statistical-consultation](http://iti.stanford.edu/himc/new-statistical-consultation-service.html)[service.html.](http://iti.stanford.edu/himc/new-statistical-consultation-service.html)

**Setting:** The following assumes that you are running the utility in the R GUI supplied with base R. Details about base R language can be found in fullrefman. pdf that is included in base R installation.

**Note: Any candidate predictor variables that might structure variation in SP MFI should be included as covariates in the utility and then all of those, except plate and CHEX4, are used as candidate predictor variables in the downstream analyses.**

#### **Step-by-Step Procedures:**

1) Install most recent version of base R, appropriate for your operating system<sup>1</sup>, obtained from www.r-project.org.

2) Install R packages emmeans, lattice, lpme, nlme, and parallel. Note that R language is case-sensitive. In R Console window, use command

```
install.packages(c("emmeans", "lattice", "lpme", "nlme", "parallel"))
```
 $1$  Utility was designed and tested in Windows 10 operating system.

3) Create input data set. First row contains variable names, where 1st column (named Specimen) contains specimen IDs, 2nd column (named Plate) contains plate/batch/lot IDs (1, 2, 3,...), 3rd column (named Well) contains well IDs (all unique across all rows in input dataset), 4th column (named CHEX4) contains CHEX4 MFI values, and remaining columns contain MFI values by SP, one column per each of the SPs, with each column named for that SP. Do not use any special characters (including blanks) in SP names (e.g.,  $IL17F$  instead of  $IL-17F$ ). Any remaining columns (ALWAYS to the RIGHT of the SP data) are all covariates of interest. Do not include any blank rows. The following table is an input data set (100% fake data) showing proper structure.

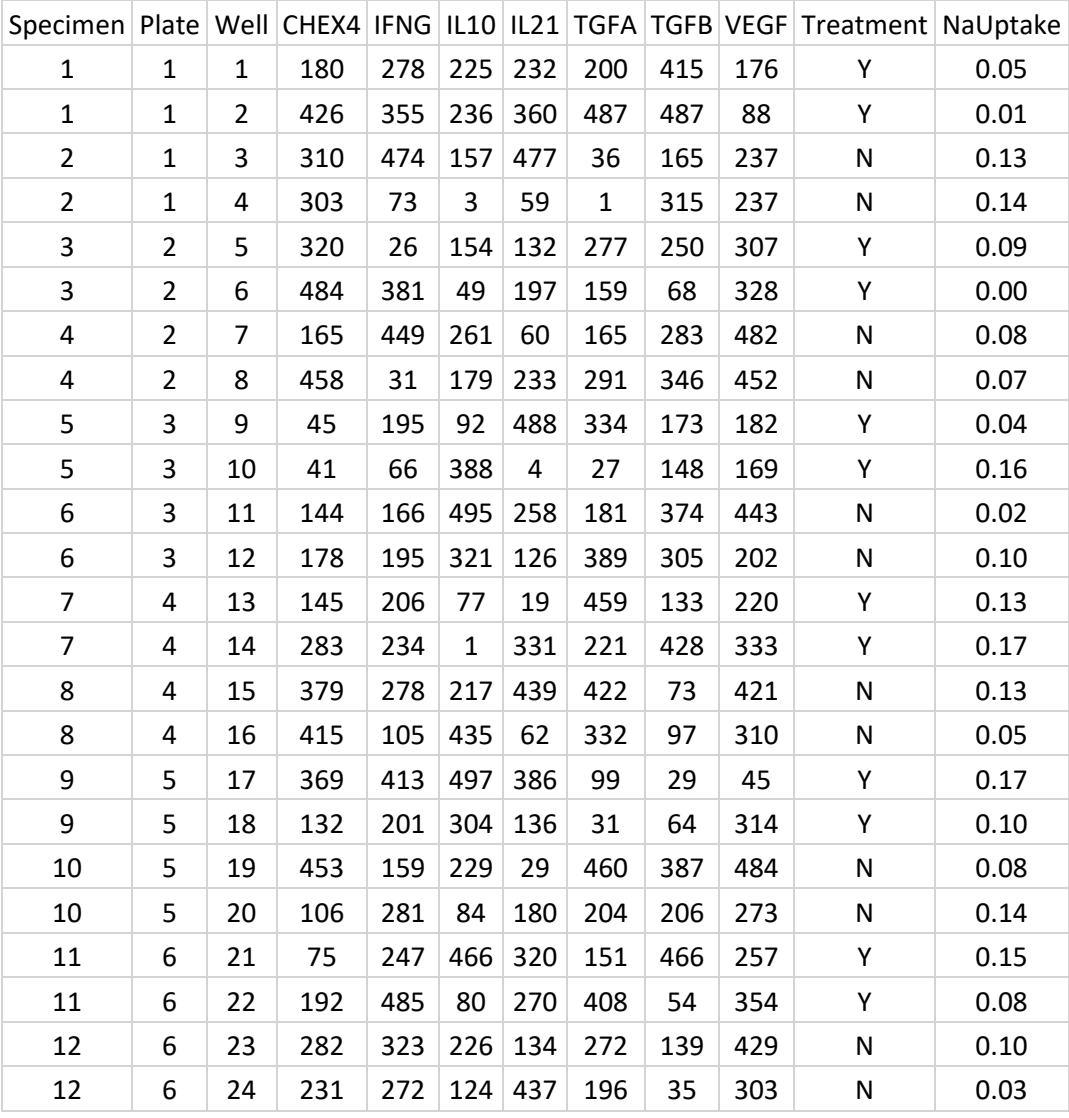

Input file must be comma-delimited (e.g, .CSV format). File can be created in Microsoft® Excel (Microsoft® Corporation) and saved as "CSV (Comma delimited) (\*.csv)."

4) In R GUI, choose "File" dropdown menu and choose "New Script". Copy and paste utility into "R Editor" window. Make the following assignments below the lines

> ####################### # EXAMPLE APPLICATION # #######################

- Supply name of directory for all output (figures and output data set), bounded by quotation marks (e.g., Directory <- "C:\\MyData\\SP Project").
- Supply resolution in DPI for all output images (e.g., Res  $\leq$  1100).
- Supply total quantity of SPs (e.g.,  $QtyC < -40$ ).
- Supply directory and name of input dataset, such as

RawData <- read.csv(file = "C:\\MyData\\SP Project\\My SP Data.csv", header = T)

- Supply quantity of cross-validation repeats (e.g., Repeats  $\leq -12$ ).
- Supply covariate names, separated by  $+$  sign and within quotation marks, such as

Covs <- "Plate + Treatment + BMI"

#### Hint:

All plates/batches/lots should be assigned to one variable named Plate.

Code Plate variable as sequential integers 1, 2, 3…

- Supply average volume (initial, pre-dilution) per specimen (e.g.,  $VSpecimen \leftarrow 100$ ).
- Supply fold dilution (e.g.,  $Fold \leftarrow 2$ ).
- Supply pipette volume (e.g.,  $VPipette \leq -10$ ). Must be in same units as average volume per specimen.

5) Make changes to the CHEX4Detrend function, which is found below the following lines.

####################### # EXAMPLE APPLICATION # #######################

- Supply name of input file per assignment statement in Step 4 (e.g., InputData = RawData).
- Supply name of error-in-variables method. Using  $Method = "HZ"$  gives most recent method. See documentation for R package lpme for more details.
- Supply bandwidth sequence (e.g.,  $Seq \le -2:6$ ). The values in this sequence are DIVISORS; so, for example, shifting this entire sequence higher (e.g.,  $\text{Seq} \leftarrow 3:7$ ) allows the fit to be more "local," while shifting the sequence lower (e.g.,  $\text{Seq} \leq 2:5$ ) can be useful when gaps appear in the sample distribution of the plate/batch/lot-detrended nonspecific binding MFI values.
- Supply column numbers of continuous covariates in input data set, such as

Cont = 
$$
c(45, 48)
$$

If no continuous covariates exist, use  $Cont = c(0)$ .

• Supply column numbers of categorical and ordinal covariates in input data set, such as

 $\text{Categ} = c(46, 47, 49)$ 

If no categorical or ordinal covariates exist, other than Plate, use  $\text{Cateq} = c(0)$ .

Caution:

Together, Cont and Categ should be exhaustive of all covariates listed under Covs <- assignment statement of Step 4 EXCLUDING Plate.

6) Save your modified utility. Be sure that saved utility has extension . R (e.g., MyUtility. R). Close R.

7) Open R and open your modified utility in R GUI using "Open Script" within "File" dropdown menu.

8) Run utility using "Run all" in "Edit" dropdown menu in R GUI. Run may require anywhere from minutes to hours depending upon size of data set and capacity of computing environment.

#### **Miscellaneous Notes for Troubleshooting:**

1) If you wish to speed up processing, you can change the following line as follows.

```
CPUs \leftarrow floor(detectCores(all.tests = T, logical = T) / 2)
```
Beware that this increases the quantity of logical processors used by the utility and that can increase thermal stress on computer hardware.

Speed may also be boosted as follows.

Repeats <- 7

Beware that this will reduce stability of results. We have found that Repeats  $\leq -10$  gives stable results.

As a last resort to increase speed, the following revision can be made to the script.

k  $fold = 2$ 

This setting is embedded within the meanregbwSIMEX function.

2) We strongly recommend that you run the utility directly within the R GUI rather than through software that runs on top of R (e.g., R Studio). Utility was not developed and tested using software that runs on top of R.

3) R package gofortran may be required to run the utility within Mac OS.

4) With plates as the only covariate, the Covs statement will be as follows.

Covs <- "Plate"

5) For best performance, completely close and re-open R between runs of the utility. Consult fullrefman.pdf for use of objects and rm functions for cleaning up R between runs of utility.

6) Mac users may find the following edit helpful. Everywhere in the script that starts with  $png$ , replace

```
res = Res, restoreConsole = T)
```
with

 $res = Res)$ 

7) R package emmeans issues a note that "Indicator predictors are now treated as 2-level factors by default." The utility functions properly with this update to emmeans because indicator predictors (e.g., 0 vs. 1 or 1 vs. 2 or -1 vs. 1 coding) should be treated as 2-level categorical variables.

## **Further Questions?**

Contact Tyson H. Holmes (tholmes@stanford.edu) regarding this R utility.

Contact Yael Rosenberg-Hasson (yaelhr@stanford.edu) regarding technical details of assays.

 $\Box$